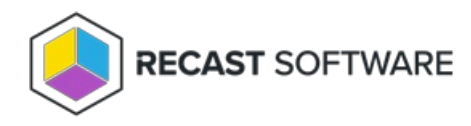

## Application Manager Not Starting

Last Modified on 11.15.23

**Problem:** Application Manager won't start

## Troubleshooting Steps

- **Error message:** Could not read MECM collections from C:\ProgramData\Recast Software\Application Manager\SCCM\SCCM Information.xml!
	- 1. If your Application Manager for MECM integration was enabled
		- 1. Delete the following file: **C:\ProgramData\Recast**

**Software\Agent\Modules\4.6\CMM\ThreshDir\schedule.CollectSCCMInformation.xml**

- 2. Wait one minute and **SCCM Information.xml** will be re-created.
- 3. Start Application Manager for MECM.
- 2. If your Application Manager integration was disabled (usually during first time configuration)
	- 1. Delete the following file: **C:\ProgramData\Recast**

**Software\Agent\Modules\4.6\CMM\ThreshDir\schedule.CollectSCCMInformation.xml**

- 2. Edit **C:\ProgramData\Centero\Agent\Modules\4.6\CMM\SCCM-Import.xml** by going to **<schedule name="CollectSCCMInformation" disabled="true" intervalMinutes="1440">** and changing **disabled** to **"false"**.
- 3. Restart the **RecastSoftwareAgent** service.

Wait one minute and **SCCM Information.xml** will be re-created.

- 4. Start Application Manager for MECM.
- **Error message**: A problem caused this program to stop interacting with Windows.
	- 1. Navigate to **C:\ProgramData\Microsoft\Windows\Start Menu\Programs\Recast Software** folder
	- 2. Right click Application Manager Integration Client.lnk and select **Properties**
	- 3. Go to **Compatibility** tab and enable **Use this setting to fix scaling problems for this program instead of the one in Settings**

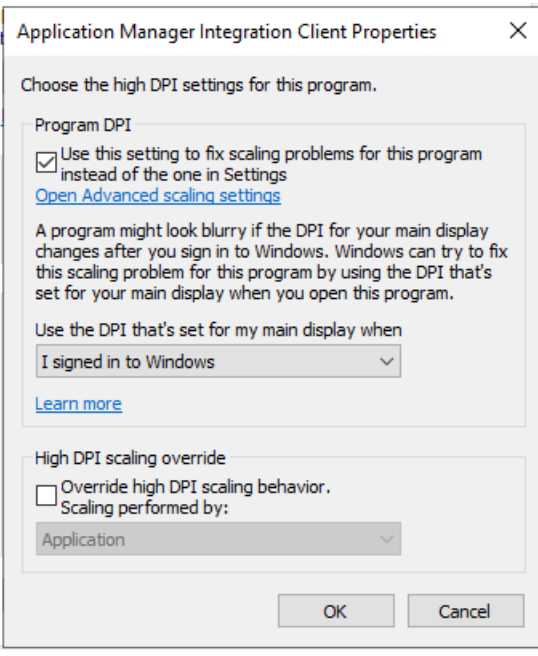

4. Save changes

Copyright © 2023 Recast Software, LLC. All rights reserved.